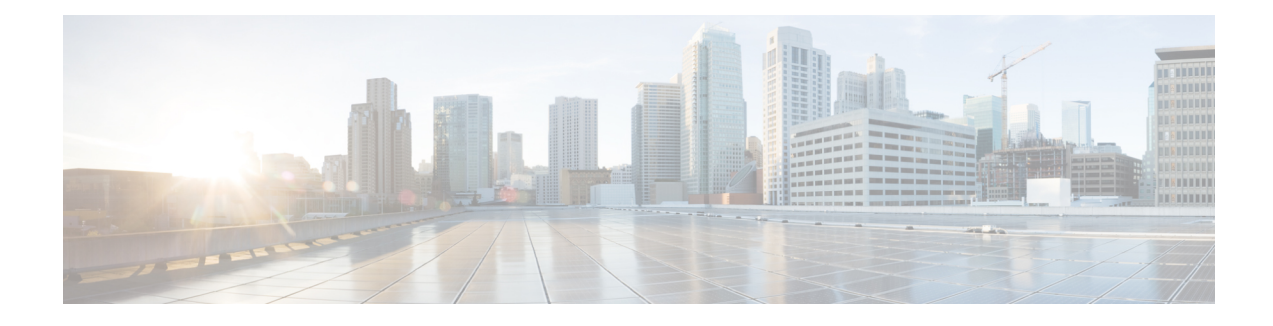

# **MPLS LDP Graceful Restart**

When a device is configured with Multiprotocol Label Switching (MPLS) Label Distribution Protocol (LDP) Graceful Restart (GR), it assists a neighboring device that has MPLS LDP Stateful Switchover/Nonstop Forwarding (SSO/NSF) Support and Graceful Restart to recover gracefully from an interruption in service. In this Cisco software release, MPLS LDP GR functions strictly in helper mode, which means it can only help other devices that are enabled with MPLS SSO/NSF and GR to recover. If the device with LDP GR fails, its peer devices cannot help it recover.

#### **Notes:**

- MPLS LDP SSO/NSF Support and Graceful Restart feature is called LDP SSO/NSF in this document.
- The MPLS LDP GR feature described in this document refers to helper mode.

When you enable MPLS LDP GR on a device that peers with an MPLS LDP SSO/NSF-enabled device, the SSO/NSF-enabled device can maintain its forwarding state when the LDP session between them is interrupted. While theSSO/NSF-enabled device recovers, the peer device forwards packets using stale information. This enables the SSO/NSF-enabled device to become operational more quickly.

- Finding Feature [Information,](#page-0-0) page 1
- [Restrictions](#page-1-0) for MPLS LDP Graceful Restart, page 2
- [Information](#page-1-1) About MPLS LDP Graceful Restart, page 2
- How to [Configure](#page-2-0) MPLS LDP Graceful Restart, page 3
- [Configuration](#page-4-0) Example for MPLS LDP Graceful Restart, page 5
- Additional [References,](#page-7-0) page 8
- Feature [Information](#page-8-0) for MPLS LDP Graceful Restart, page 9

# <span id="page-0-0"></span>**Finding Feature Information**

Your software release may not support all the features documented in this module. For the latest caveats and feature information, see Bug [Search](http://www.cisco.com/cisco/psn/bssprt/bss) Tool and the release notes for your platform and software release. To find information about the features documented in this module, and to see a list of the releases in which each feature is supported, see the feature information table at the end of this module.

Use Cisco Feature Navigator to find information about platform support and Cisco software image support. To access Cisco Feature Navigator, go to [www.cisco.com/go/cfn.](http://www.cisco.com/go/cfn) An account on Cisco.com is not required.

## <span id="page-1-0"></span>**Restrictions for MPLS LDP Graceful Restart**

- Multiprotocol Label Switching (MPLS) Label Distribution Protocol (LDP) Graceful Restart (GR) is supported in strict helper mode.
- Tag Distribution Protocol (TDP) sessions are not supported. Only LDP sessions are supported.
- MPLS LDP GR cannot be configured on label-controlled ATM (LC-ATM) interfaces.
- MPLS LDP SSO/NSF is supported in Cisco IOS Release 12.2(25)S. It is not supported in this release.

## <span id="page-1-1"></span>**Information About MPLS LDP Graceful Restart**

## **How MPLS LDP Graceful Restart Works**

Multiprotocol Label Switching (MPLS) Label Distribution Protocol (LDP) Graceful Restart (GR) works in strict helper mode, which means it helps a neighboring route processor that has MPLS LDP SSO/NSF to recover from disruption in service without losing its MPLS forwarding state. The disruption in service could be the result of a TCP or UDP event or the stateful switchover of a route processor. When the neighboring device establishes a new session, the LDP bindings and MPLS forwarding states are recovered.

In the topology shown in the figure below, the following elements have been configured:

- LDP sessions are established between Device 1 and Device 2, as well as between Device 2 and Device 3.
- Device 2 has been configured with MPLS LDP SSO/NSF. Devices 1 and 3 have been configured with MPLS LDP GR.
- A label switched path (LSP) has been established between Device 1 and Device 3.

#### **Figure 1: Example of a Network Using LDP Graceful Restart**

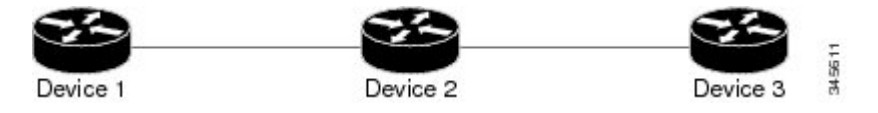

The following process shows how Devices 1 and 3, which have been configured with LDP GR help Device 2, which has been configured with LDP SSO/NSF recover from a disruption in service:

- **1** Device 1 notices an interruption in service with Device 2. (Device 3 also performs the same actions in this process.)
- **2** Device 1 marks all the label bindings from Device 2 as stale, but it continues to use the bindings for MPLS forwarding.

Device 1 reestablishes an LDP session with Device 2, but keeps its stale label bindings. If you issue a **show mpls ldp neighbor graceful-restart** command, the output displays the recovering LDP sessions.

**1** Both devices readvertise their label binding information. If Device 1 relearns a label from Device 2 after the session has been established, the stale flags are removed. The **show mpls forwarding-table** command displays the information in the MPLS forwarding table, including the local label, outgoing label or VC, prefix, label-switched bytes, outgoing interface, and next hop.

You can set various graceful restart timers. See the following commands for more information:

- **mpls ldp graceful-restart timers neighbor-liveness**
- **mpls ldp graceful-restart timers max-recovery**

### **How a Route Processor Advertises That It Supports MPLS LDP Graceful Restart**

A route processor that is configured to perform Multiprotocol Label Switching (MPLS) Label Distribution Protocol (LDP) Graceful Restart (GR) includes the Fault Tolerant (FT) Type Length Value (TLV) in the LDP initialization message. The route processor sends the LDP initialization message to a neighbor to establish an LDP session.

The FT session TLV includes the following information:

- The Learn from Network (L) flag is set to 1, which indicates that the route processor is configured to perform MPLS LDP GR.
- The Reconnect Timeout field shows the time (in milliseconds) that the neighbor should wait for a reconnection if the LDP session is lost. In this release, the timer is set to 0, which indicates that if the local device fails, its peers should not wait for it to recover. The timer setting indicates that the local device is working in helper mode.
- The Recovery Time field shows the time (in milliseconds) that the neighbor should retain the MPLS forwarding state during a recovery. If a neighbor did not preserve the MPLS forwarding state before the restart of the control plane, the neighbor sets the recovery time to 0.

### <span id="page-2-0"></span>**What Happens If a Route Processor Does Not Have LDP Graceful Restart**

If two route processors establish a Label Distribution Protocol (LDP) session and one route processor is not configured for Multiprotocol Label Switching (MPLS) LDP Graceful Restart (GR), the two route processors create a normal LDP session but do not have the ability to perform MPLS LDP GR. Both route processors must be configured for MPLS LDP GR.

## **How to Configure MPLS LDP Graceful Restart**

### **Configuring MPLS LDP Graceful Restart**

You must enable Multiprotocol Label Switching (MPLS) Label Distribution Protocol (LDP) Graceful Restart (GR) on all route processors for an LDP session to be preserved during an interruption in service.

 $\overline{\phantom{a}}$ 

MPLS LDP GR is enabled globally. When you enable MPLS LDP GR, it has no effect on existing LDP sessions. New LDP sessions that are established can perform MPLS LDP GR.

### **SUMMARY STEPS**

- **1. enable**
- **2. configure terminal**
- **3. ip cef** [**distributed**]
- **4. mpls ldp graceful-restart**
- **5. interface** *type number*
- **6. mpls ip**
- **7. mpls label protocol** {**ldp** | **tdp** | **both**}

### **DETAILED STEPS**

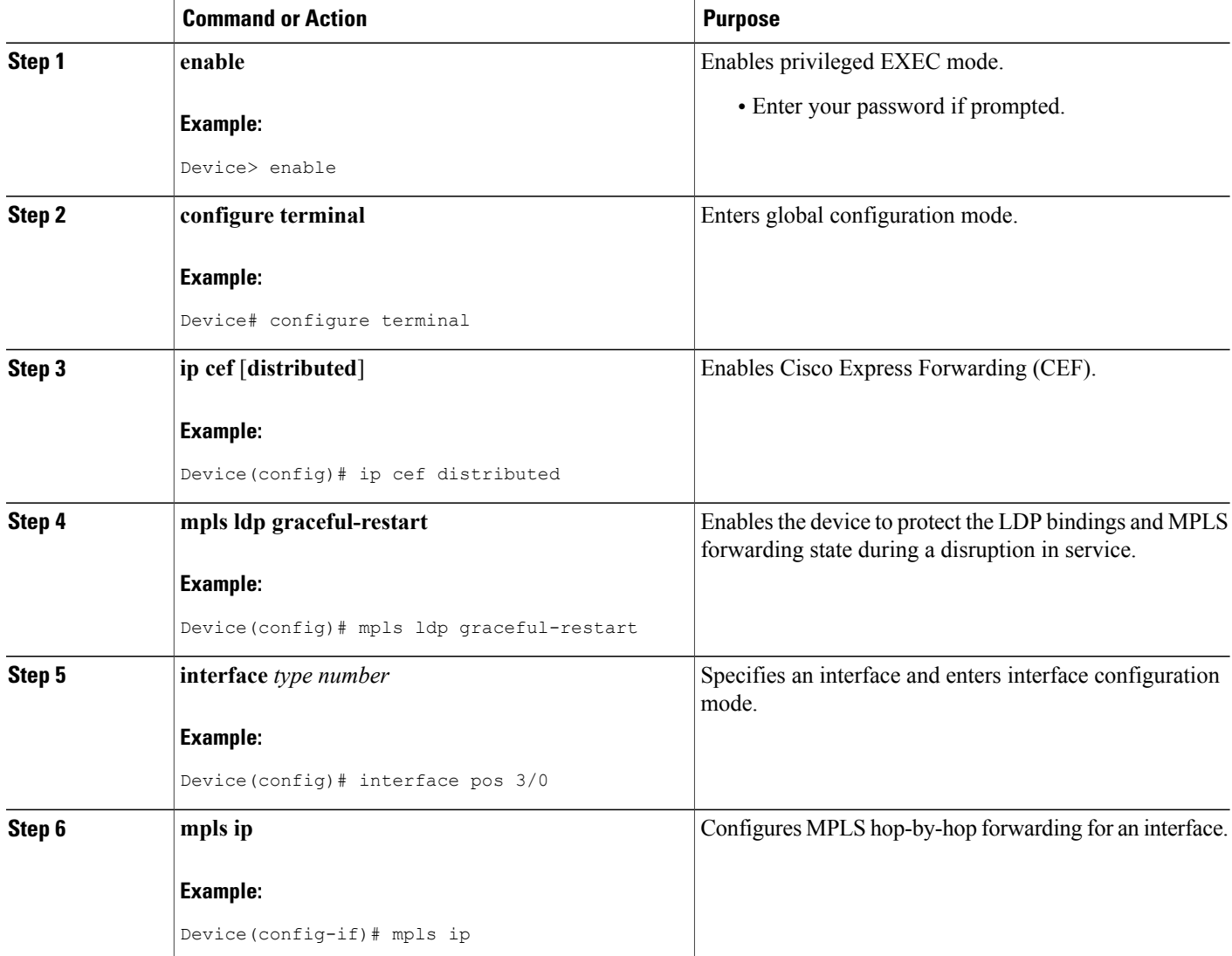

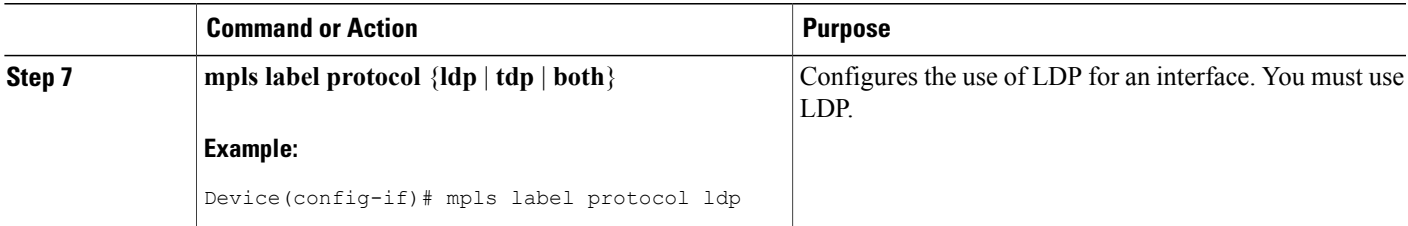

#### **What to Do Next**

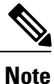

You can also issue the **mpls label protocol ldp** command in global configuration mode, which enables LDP on all interfaces configured for MPLS.

## **Verifying the MPLS LDP Graceful Restart Configuration**

The following commands help verify that Multiprotocol Label Switching (MPLS) Label Distribution Protocol (LDP) Graceful Restart (GR) has been configured correctly:

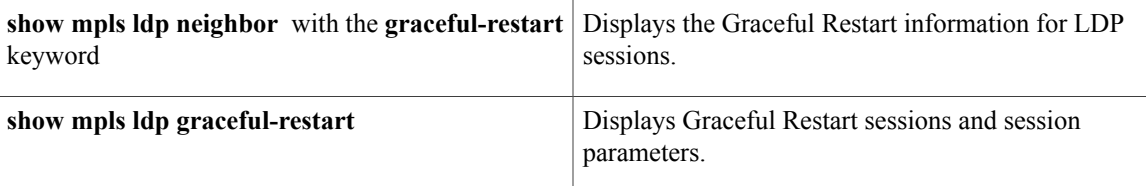

## <span id="page-4-0"></span>**Configuration Example for MPLS LDP Graceful Restart**

### **Example: MPLS LDP Graceful Restart Configuration**

The figure below shows a configuration where MPLS LDP GR is enabled on Device 1 and MPLS LDP SSO/NSF is enabled on Devices 2 and 3. In this configuration example, Device 1 creates an LDP session with Device 2. Device 1 also creates a targeted session with Device 3 through a traffic engineering tunnel using Device 2.

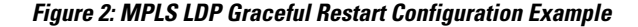

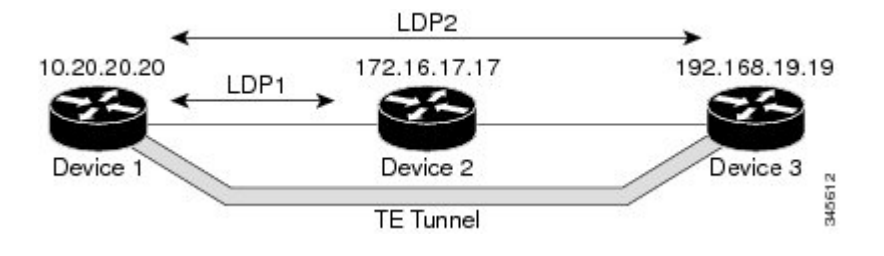

**Device 1 configured with LDP GR:**

```
boot system slot0:rsp-pv-mz
hw-module slot 2 image slot0:rsp-pv-mz
hw-module slot 3 image slot0:rsp-pv-mz
!
ip subnet-zero
ip cef
mpls label range 16 10000 static 10001 1048575
mpls label protocol ldp
mpls ldp logging neighbor-changes
mpls ldp graceful-restart
mpls traffic-eng tunnels
no mpls traffic-eng auto-bw timers frequency 0
mpls ldp router-id Loopback0 force
!
interface Loopback0
ip address 20.20.20.20 255.255.255.255
no ip directed-broadcast
no ip mroute-cache
!
interface Tunnel1
ip unnumbered Loopback0
no ip directed-broadcast
mpls label protocol ldp
mpls ip
tunnel destination 19.19.19.19
 tunnel mode mpls traffic-eng
 tunnel mpls traffic-eng autoroute announce
 tunnel mpls traffic-eng priority 7 7
 tunnel mpls traffic-eng bandwidth 500
 tunnel mpls traffic-eng path-option 1 dynamic
!
interface ATM5/1/0
no ip address
no ip directed-broadcast
atm clock INTERNAL
no atm enable-ilmi-trap
no atm ilmi-keepalive
!
interface ATM5/1/0.5 point-to-point
 ip address 12.0.0.2 255.0.0.0
no ip directed-broadcast
no atm enable-ilmi-trap
pvc 6/100
 encapsulation aal5snap
mpls label protocol ldp
mpls traffic-eng tunnels
mpls ip
ip rsvp bandwidth 1000
!
router ospf 100
```

```
log-adjacency-changes
redistribute connected
    network 12.0.0.0 0.255.255.255 area 100
network 20.20.20.20 0.0.0.0 area 100
mpls traffic-eng router-id Loopback0
mpls traffic-eng area 100
```
#### **Device 2 configured with LDP SSO/NSF:**

```
boot system slot0:rsp-pv-mz
hw-module slot 2 image slot0:rsp-pv-mz
hw-module slot 3 image slot0:rsp-pv-mz
redundancy
  mode sso
!
ip cef
no ip domain-lookup
mpls label range 17 10000 static 10001 1048575
mpls label protocol ldp
mpls ldp logging neighbor-changes
mpls ldp graceful-restart
mpls traffic-eng tunnels
no mpls traffic-eng auto-bw timers frequency 0
no mpls advertise-labels
mpls ldp router-id Loopback0 force
!
interface Loopback0
 ip address 17.17.17.17 255.255.255.255
 no ip directed-broadcast
!
interface ATM4/0/0
no ip address
 no ip directed-broadcast
 no ip mroute-cache
atm clock INTERNAL
 atm sonet stm-1
no atm enable-ilmi-trap
no atm ilmi-keepalive
!
interface ATM4/0/0.5 point-to-point
ip address 12.0.0.1 255.0.0.0
 no ip directed-broadcast
no atm enable-ilmi-trap
pvc 6/100
 .<br>encapsulation aal5snap
mpls label protocol ldp
mpls traffic-eng tunnels
mpls ip
ip rsvp bandwidth 1000
!
interface POS5/1/0
 ip address 11.0.0.1 255.0.0.0
 no ip directed-broadcast
 encapsulation ppp
mpls label protocol ldp
mpls traffic-eng tunnels
mpls ip
 no peer neighbor-route
 clock source internal
ip rsvp bandwidth 1000
!
router ospf 100
log-adjacency-changes
 redistribute connected
nsf enforce global
 network 11.0.0.0 0.255.255.255 area 100
 network 12.0.0.0 0.255.255.255 area 100
network 17.17.17.17 0.0.0.0 area 100
mpls traffic-eng router-id Loopback0
mpls traffic-eng area 100
```
! ip classless

**Device 3 configured with LDP SSO/NSF:**

```
boot system slot0:rsp-pv-mz
hw-module slot 2 image slot0:rsp-pv-mz
hw-module slot 3 image slot0:rsp-pv-mz
redundancy
  mode sso
!
ip subnet-zero
ip cef
!
no ip finger
no ip domain-lookup
mpls label protocol ldp
mpls ldp neighbor 11.11.11.11 targeted ldp
mpls ldp logging neighbor-changes
mpls ldp graceful-restart
mpls traffic-eng tunnels
no mpls traffic-eng auto-bw timers frequency 0
mpls ldp discovery directed-hello interval 12
mpls ldp discovery directed-hello holdtime 130
mpls ldp discovery directed-hello accept
mpls ldp router-id Loopback0 force
!
interface Loopback0
 ip address 19.19.19.19 255.255.255.255
 no ip directed-broadcast
!
interface POS1/0
 ip address 11.0.0.2 255.0.0.0
 no ip directed-broadcast
 encapsulation ppp
 mpls label protocol ldp
 mpls traffic-eng tunnels
 mpls ip
 no peer neighbor-route
 clock source internal
 ip rsvp bandwidth 1000
!
router ospf 100
 log-adjacency-changes
 redistribute connected
 nsf enforce global
network 11.0.0.0 0.255.255.255 area 100
network 19.19.19.19 0.0.0.0 area 100
mpls traffic-eng router-id Loopback0
mpls traffic-eng area 100
!
ip classless
```
## <span id="page-7-0"></span>**Additional References**

#### **Related Documents**

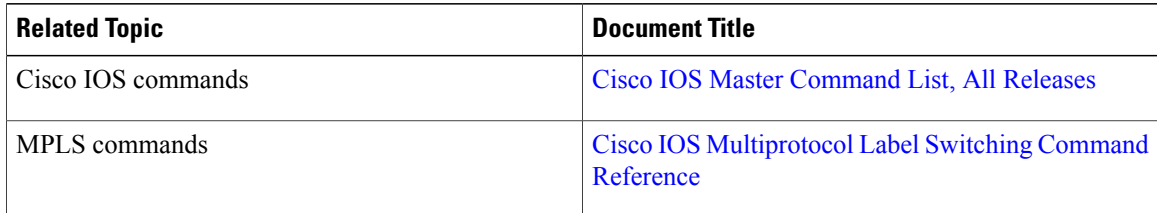

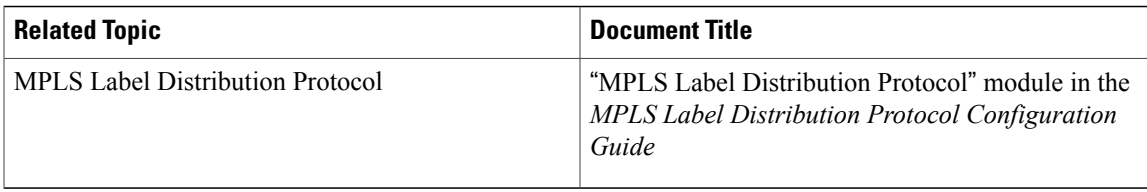

#### **MIBs**

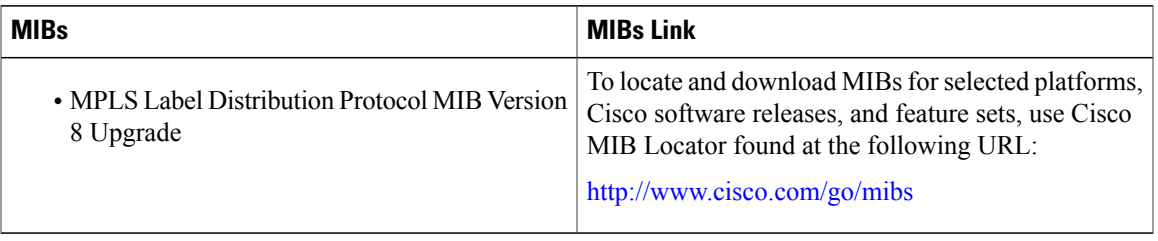

#### **RFCs**

Ι

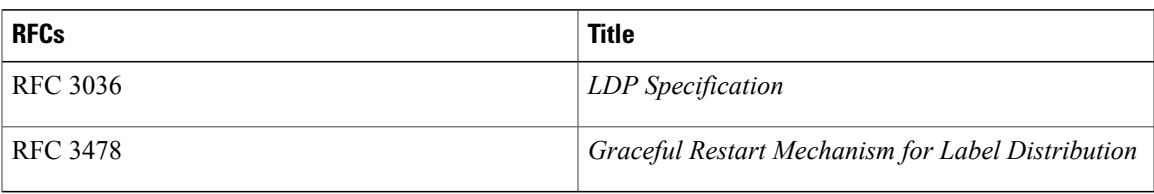

### **Technical Assistance**

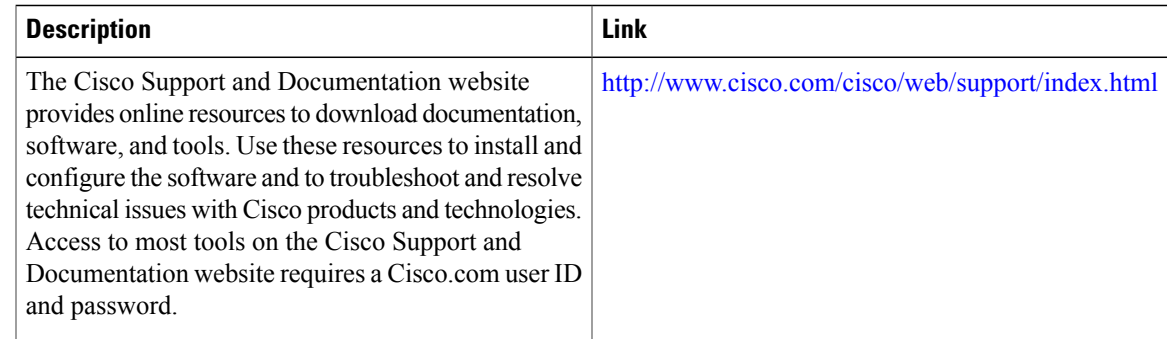

# <span id="page-8-0"></span>**Feature Information for MPLS LDP Graceful Restart**

The following table provides release information about the feature or features described in this module. This table lists only the software release that introduced support for a given feature in a given software release train. Unless noted otherwise, subsequent releases of that software release train also support that feature.

Use Cisco Feature Navigator to find information about platform support and Cisco software image support. To access Cisco Feature Navigator, go to [www.cisco.com/go/cfn.](http://www.cisco.com/go/cfn) An account on Cisco.com is not required.

 $\mathbf l$ 

T

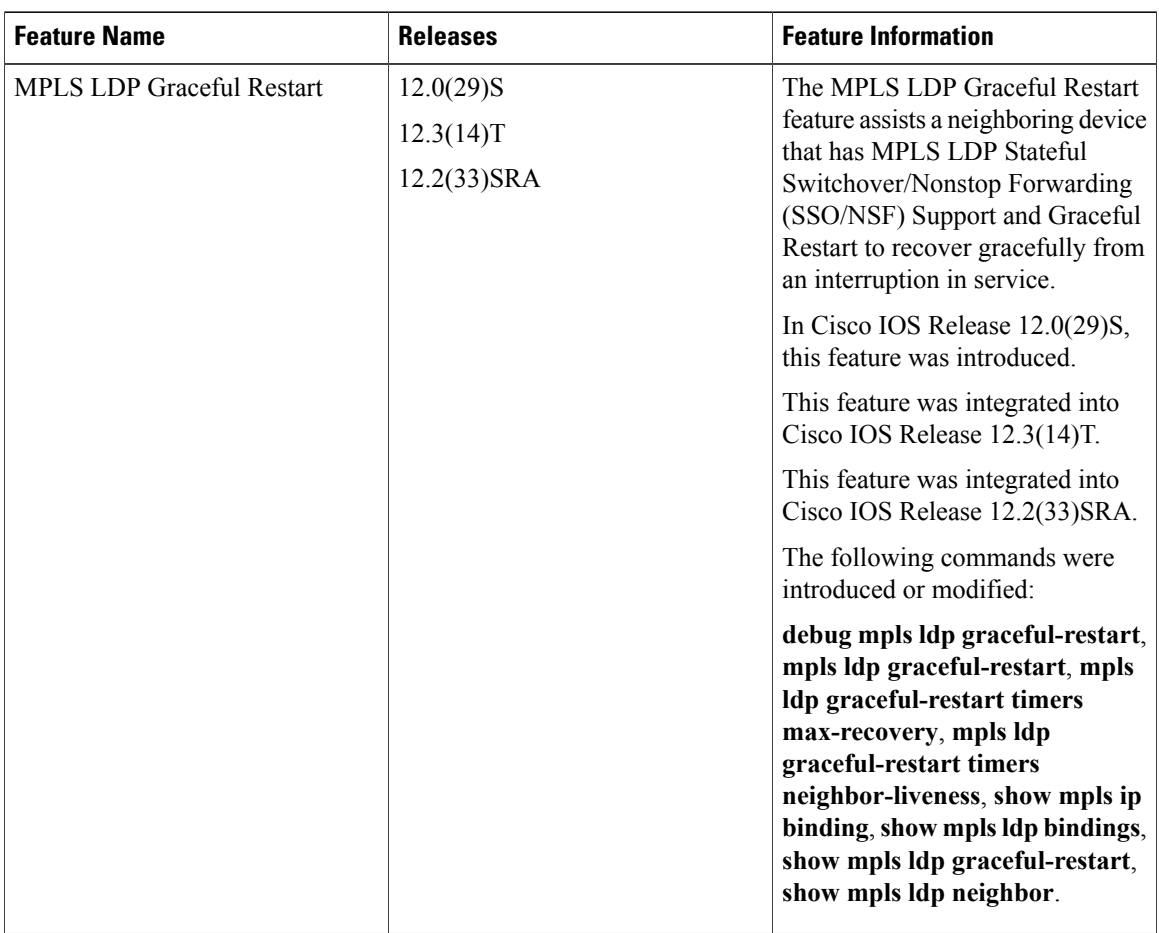

#### **Table 1: Feature Information for MPLS LDP Graceful Restart**